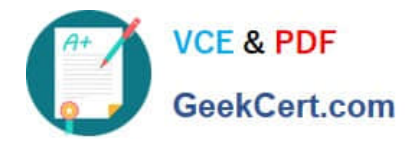

# **70-573-CSHARPQ&As**

TS: Microsoft SharePoint 2010, Application Development

# **Pass Microsoft 70-573-CSHARP Exam with 100% Guarantee**

Free Download Real Questions & Answers **PDF** and **VCE** file from:

**https://www.geekcert.com/70-573-Csharp.html**

# 100% Passing Guarantee 100% Money Back Assurance

Following Questions and Answers are all new published by Microsoft Official Exam Center

**63 Instant Download After Purchase** 

- 63 100% Money Back Guarantee
- 365 Days Free Update
- 800,000+ Satisfied Customers

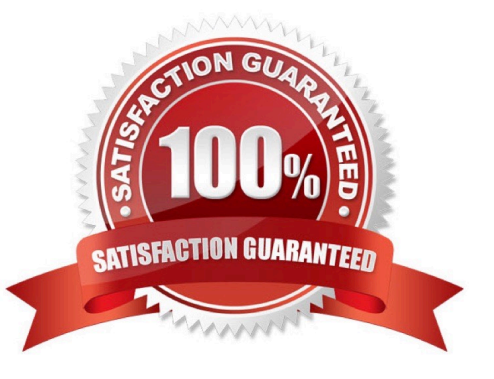

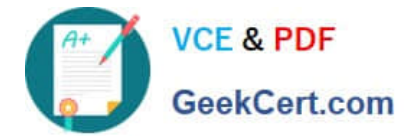

## **QUESTION 1**

You create a user control named MySearch.ascx.

You plan to change the native search control in SharePoint to MySearch.ascx.

You need to provide the site administrator with the ability to change the out-of- the-box search control to MySearch.ascx.

What should you do?

- A. Override the search delegate control by using a Feature.
- B. Modify the element in the web.config file.
- C. Configure the SearchBox.dwp in the Web Part gallery,
- D. Modify \14\TEMPLATE\FEATURES\SearchWebParts\SearchBox.dwp.

### Correct Answer: A

MNEMONIC RULE: "change the native search control = Override the search delegate" Customizing the search box using a feature http://sharepointschool.net/2010/10/14/customizing-the-search-box-using-a-feature/

## **QUESTION 2**

You create a custom Web Part.

You need to create a class to log Web Part errors to the Unified Logging Service (ULS) logs.

What should you use?

- A. the ILoggingProvider interface
- B. the SPPersistedObject class
- C. the SPDiagnosticsServiceBase class
- D. the ILogger interface

Correct Answer: C

MNEMONIC RULE: "Unified Logging Service = SPDiagnosticsServiceBase" Logging to ULS in SharePoint 2010 http://blog.mastykarz.nl/logging-uls-sharepoint-2010/

# **QUESTION 3**

You need to create a Web Part that hides the out-of-the-box Ribbon on the current page. Which code segment should you include in the Web Part?

A. SPRibbon.GetCurrent(me.Page).CommandUIVisible = false

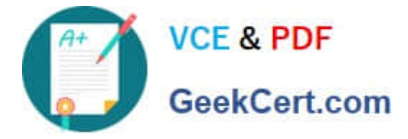

- B. SPRibbon.GetCurrent(me.Page).Dispose()
- C. this.Page.FindControl("SPRibbon").Dispose()
- D. this.Page.FindControl("SPRibbon").Visible = false

```
Correct Answer: A
```
MNEMONIC RULE: "CommandUIVisible" There are two parts to the ribbon: the upper part, where other controls such as site actions can be put, and theCommandUI part that has the buttons and controls. This property controls the lower part of the ribbon. So, ifthis property is set to false, the site actions still appear in the upper part of the ribbon, but no tabs and buttonsappear in the lower part. Ribbon.CommandUIVisible Property http://msdn.microsoft.com/enus/library/microsoft.web.commandui.ribbon.commanduivisible.aspx

# **QUESTION 4**

You have the following event receiver. (Line numbers are included for reference only.)

01 public override void FieldDeleting(SPListEventProperties properties)

02 {

03 base.FieldDeleting(properties);

```
05 if (properties.FieldName == "Status")
```
06 {

09 }

10 }

You need to cancel the operation and redirect the user to a custom error page if the name of the deleted field is Status.

Which code segments should you add at lines 07 and 08?

A. 04 properties.ReceiverData = "/\_layouts/customErrorPage.aspx"; 05 properties.Cancel = true;

B. 04 properties.RedirectUrl = "/\_layouts/customErrorPage.aspx"; 05 properties.Cancel = true;

C. 04 properties.Status = SPEventReceiverStatus.CancelWithRedirectUrl; 05 properties.ReceiverData = "/\_layouts/customErrorPage.aspx";

D. 04 properties.Status = SPEventReceiverStatus.CancelWithRedirectUrl; 05 properties.RedirectUrl = "/\_layouts/customErrorPage.aspx";

Correct Answer: D

MNEMONIC RULE: "CancelWithRedirectUrl, RedirectUrl" Redirect to URL in SharePoint Foundation 2010 http://msdn.microsoft.com/en-us/library/ff408258.aspx Event Receiver and Custom Error Page http://blogs.msdn.com/b/vssharepointtoolsblog/archive/2010/02/15/event-receiver-and- custom-error-page.aspx

# **QUESTION 5**

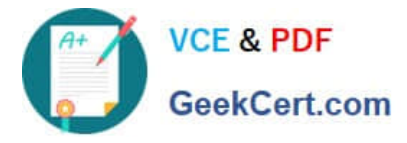

You have a Web application named WebApp1.

You have a Feature receiver named FeatureReceiver1. FeatureReceiver1 stores a connection string in the web.config file of WebApp1.

You need to ensure that when FeatureReceiver1 makes configuration changes to web.config, the changes are automatically replicated to all Web servers in the farm.

Which class should you use in FeatureReceiver1?

A. SPPersistedObject

B. SPWebConfigModification

- C. SPDiagnosticsService
- D. WebConfigurationManager

Correct Answer: C

MNEMONIC RULE: "web.config modification = SPWebConfigModification" To apply modifications that you define through the SPWebConfigModification class to the web.config files inthe server farm, call the ApplyWebConfigModifications method on the current content Web service object, asfollows: SPWebService.ContentService.ApplyWebConfigModifications SPWebConfigModification Class http://msdn.microsoft.com/enus/library/microsoft.sharepoint.administration.spwebconfigmodification.aspx

[70-573-CSHARP PDF](https://www.geekcert.com/70-573-Csharp.html) **[Dumps](https://www.geekcert.com/70-573-Csharp.html)** 

[70-573-CSHARP VCE](https://www.geekcert.com/70-573-Csharp.html) **[Dumps](https://www.geekcert.com/70-573-Csharp.html)** 

[70-573-CSHARP](https://www.geekcert.com/70-573-Csharp.html) **[Braindumps](https://www.geekcert.com/70-573-Csharp.html)** 

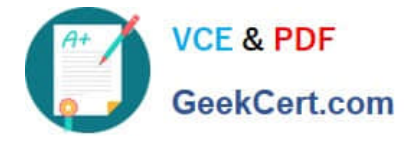

To Read the Whole Q&As, please purchase the Complete Version from Our website.

# **Try our product !**

100% Guaranteed Success 100% Money Back Guarantee 365 Days Free Update Instant Download After Purchase 24x7 Customer Support Average 99.9% Success Rate More than 800,000 Satisfied Customers Worldwide Multi-Platform capabilities - Windows, Mac, Android, iPhone, iPod, iPad, Kindle

We provide exam PDF and VCE of Cisco, Microsoft, IBM, CompTIA, Oracle and other IT Certifications. You can view Vendor list of All Certification Exams offered:

# https://www.geekcert.com/allproducts

# **Need Help**

Please provide as much detail as possible so we can best assist you. To update a previously submitted ticket:

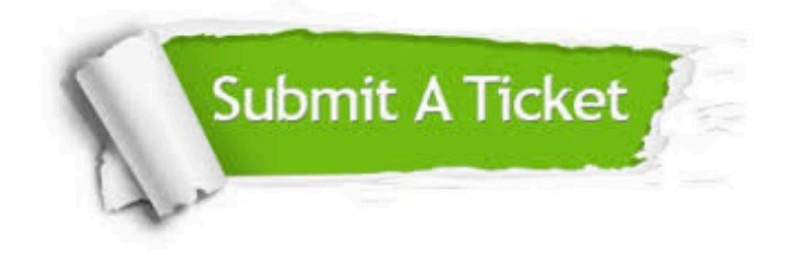

#### **One Year Free Update**

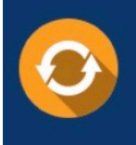

Free update is available within One fear after your purchase. After One Year, you will get 50% discounts for updating. And we are proud to .<br>oast a 24/7 efficient Customer upport system via Email

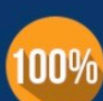

**Money Back Guarantee** To ensure that you are spending on

quality products, we provide 100% money back guarantee for 30 days from the date of purchase

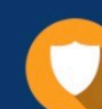

#### **Security & Privacy**

We respect customer privacy. We use McAfee's security service to provide you with utmost security for vour personal information & peace of mind.

Any charges made through this site will appear as Global Simulators Limited. All trademarks are the property of their respective owners. Copyright © geekcert, All Rights Reserved.